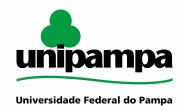

**Universidade Federal do Pampa Campus Itaqui Informática Prof. Rogério Vargas**

Trabalho 5: Planilhas **- parte 2**

*Prazo de entrega:* **7 dias**

# **Instruções**

1) Criar o arquivo do seu <seu-curso+nome+matrícula> a pasta chamada **planilha2**. Ficará similar a isso:

- AGRONOMIA-Beltrano-20190320 / planilha2 Obs: a **barra (/)** significa que é necessário acessar uma pasta.

3) Não é necessário compartilhar a pasta visto que ela já foi compartilhada. Talvez seja necessário você ajeitar o nome das pastas anteriores. Veja os trabalhos anteriores.

### **Observações:**

- A planilha deverá conter 2 páginas (abas), a primeira chamada **Fruteira** e a segunda chamada **Nota**. documento deverá conter apenas uma página - O e-mail do professor é [rogeriovargas@unipampa.edu.br](mailto:rogeriovargas@unipampa.edu.br)

### **Formatação:**

- Preencha as bordas conforme modelo
- Fonte do título de cada página: Arial / 18
- Fonte do resto: Arial / 10

### **Página:**

- Crie a página **Fruteira** e **Nota** conforme exemplo:

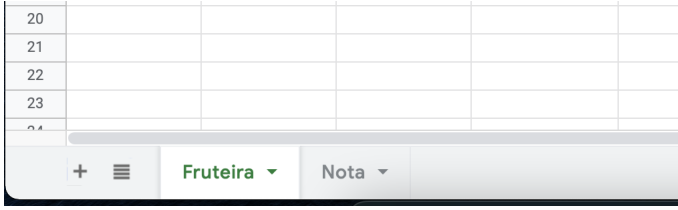

# **Página Fruteira:**

- Inserir em **F1** a data e hora atuais do sistema (função **=AGORA()**)

- Mostrar o peso nas células **D3** a **D7** de forma que seja exibido apenas o inteiro Exemplo: **=INT(D3)**

**-** Calcular o preço final arredondando para uma casa decimal, considerando apenas o peso inteiro multiplicado pelo preço unitário. Exemplo: **=ARRED(MULT(D3:E3);1)**

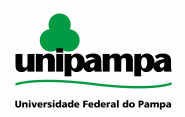

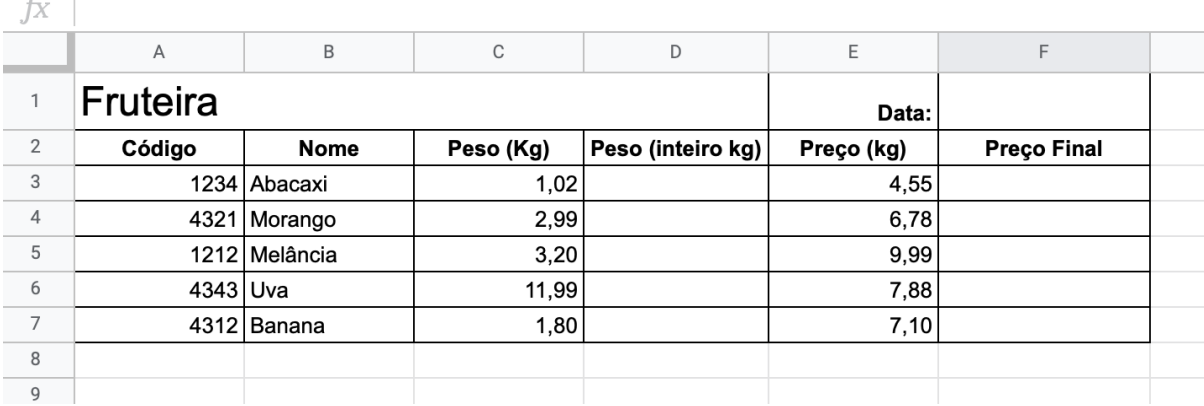

# **Página Nota:**

- Inserir em **D1** a data atual do sistema (função **=HOJE()**)

- Calcular a média arredondando para uma casa decimal a avaliação 1 e avaliação 2 mostrando o resultado nas células **D3** a **D7**. Exemplo: **=ARRED(MÉDIA(B3:C3);1)**

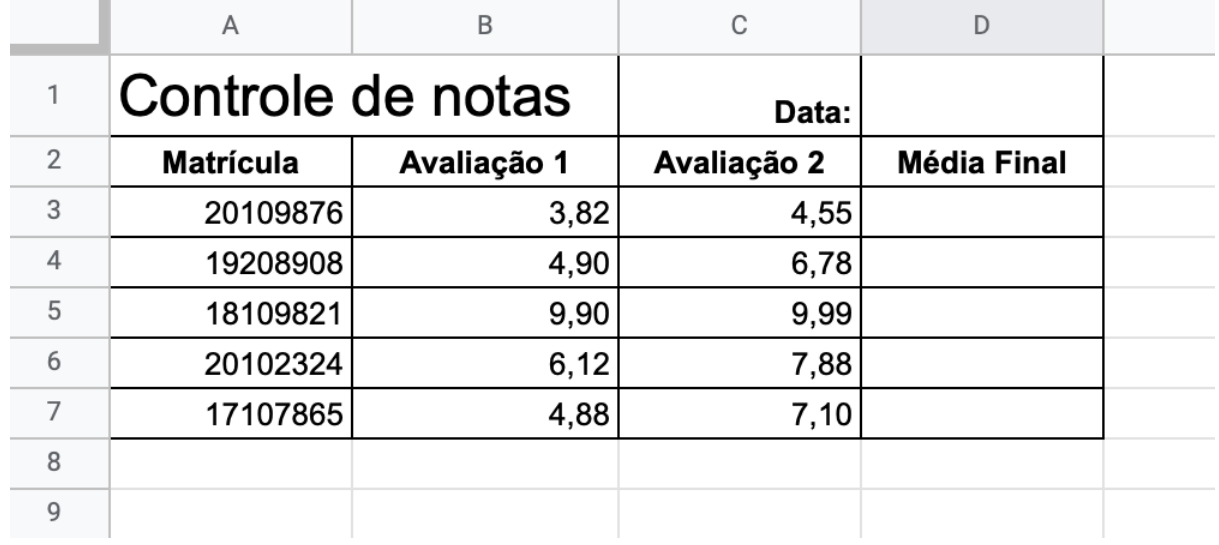